On the myAdvantage booking system go to dashboard (as shown by the yellow arrow) and click on Event Bookings.

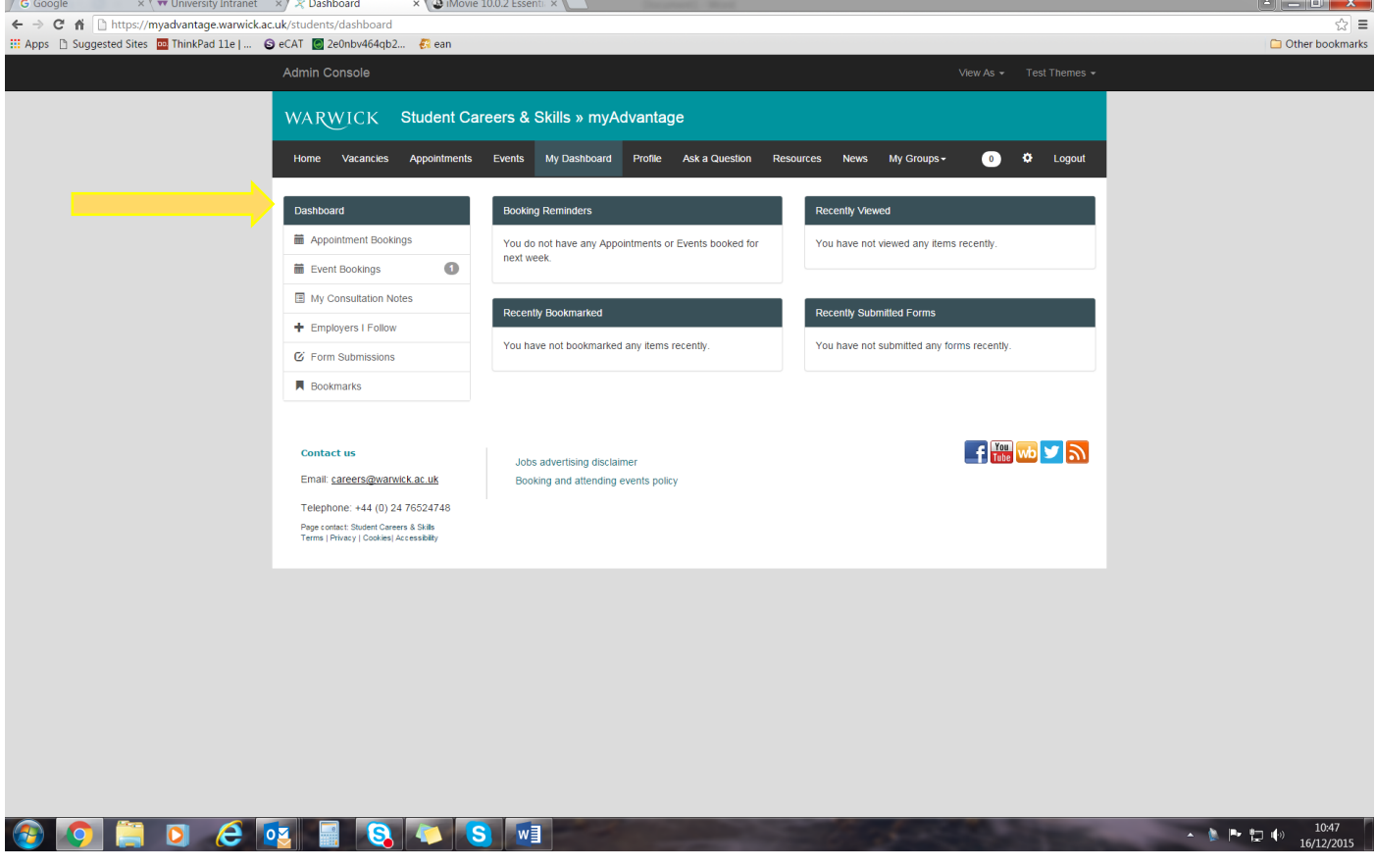

It confirms which events you have booked onto. See example below.

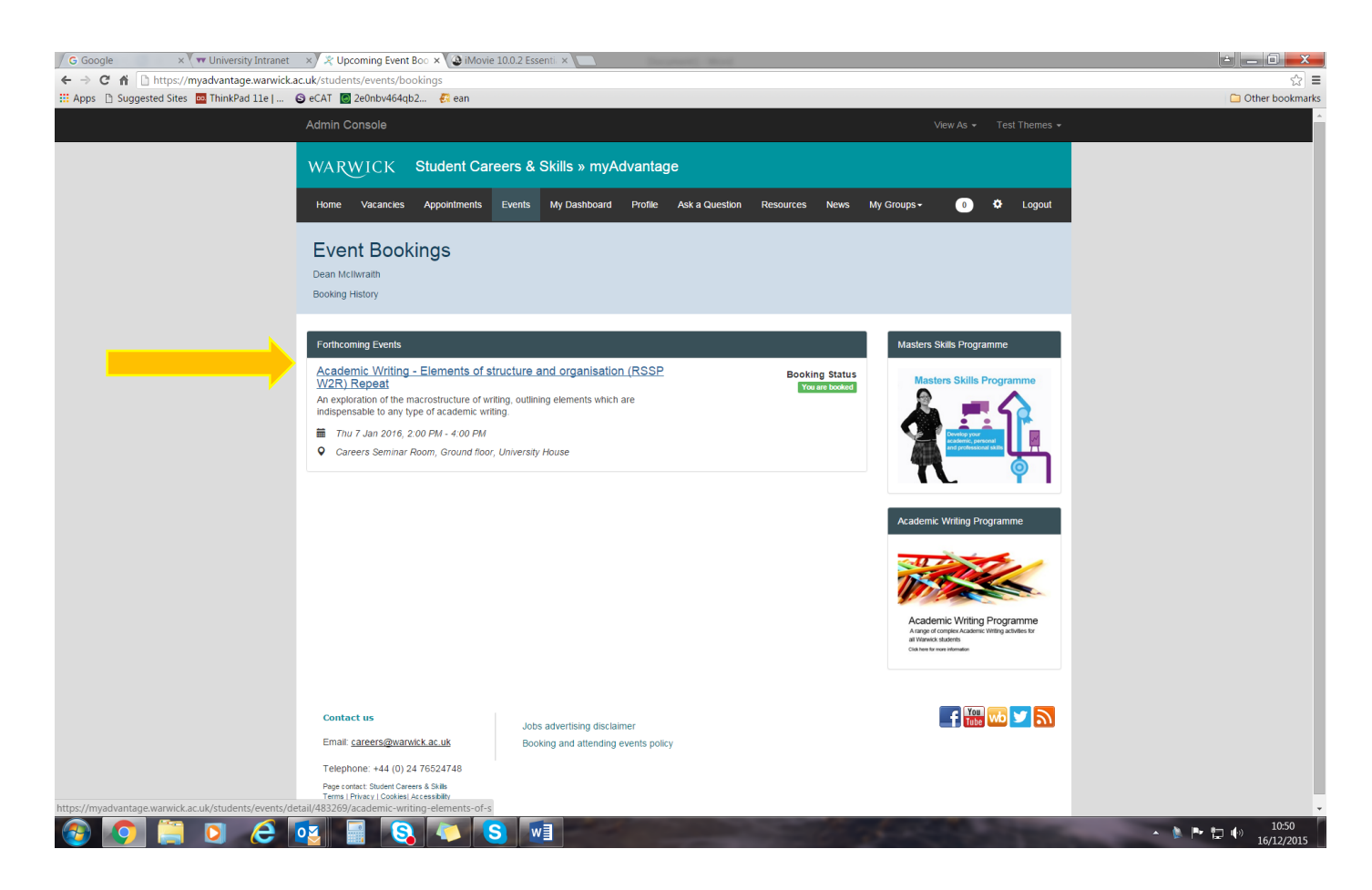

To cancel your booking, return to the event details by clicking on the hyperlinked event name and click on the red 'cancel' button shown below.

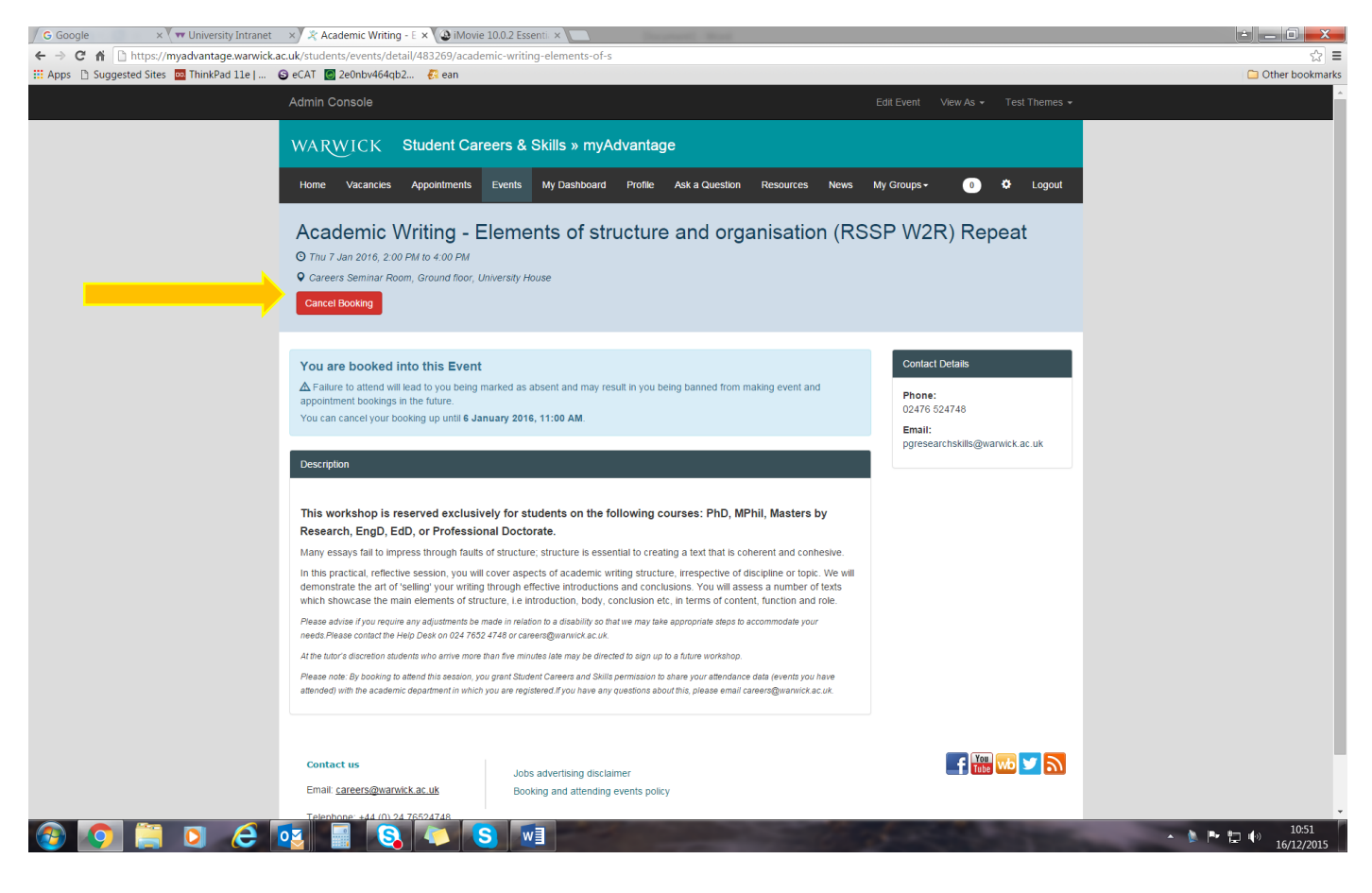